# Firmware Recovery Instructions for Podium DD

## **About the situation and behavior**

**Error state:**

- Base is not recognized by PC
- Fan might be running at 100% constantly

If this is the case, the following steps will help to recover the base

## **How to recover the base**

### **Check which firmware is currently flashed to the base**

Depending on the currently installed Motor firmware version the correct driver for the recovery needs to be chosen. The following steps explain how to find out which Motor firmware is currently installed on the base.

1. Button combination:

Tuning Menu Button + D-Pad/FunkySwitch DOWN

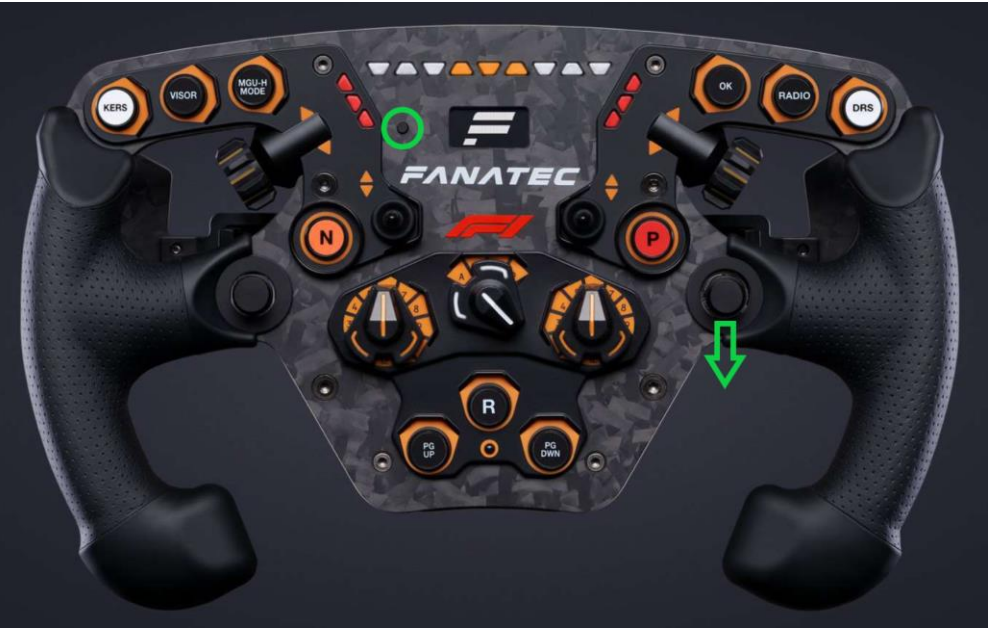

2. This will show an info screen on the Podium DD display which includes the current motor firmware version.

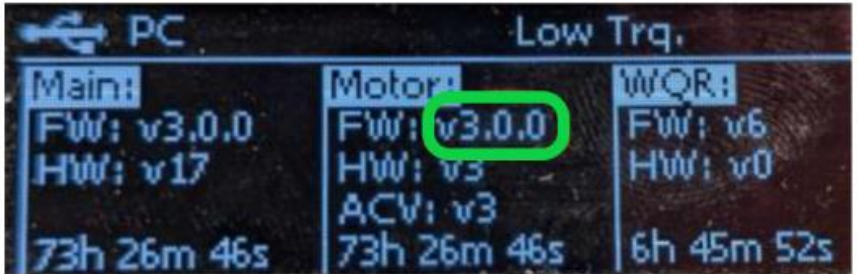

**Choose and download correct driver depending on the current motor Firmware shown on the info screen**

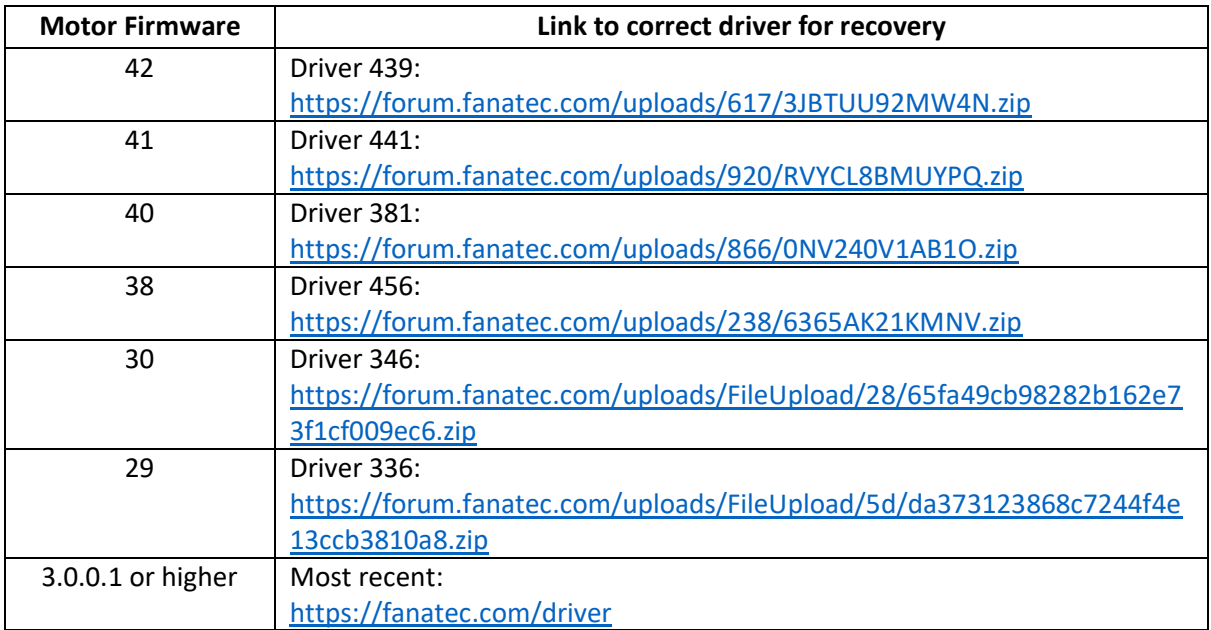

#### **Driver installation and Firmware update**

- 1. Uninstall current driver.
- 2. Install the correct driver which matches the current motor firmware according to the previous instructions.
- 3. The base must be turned off.
- 4. Press and hold the power button of the base for 10 seconds to turn it on and force a base firmware update.
- 5. Firmware updater will open, follow the process of flashing the firmware.
- 6. Base should now be working normally again

#### **Notes**

- If you want to use the latest driver
	- 1. download it from<https://fanatec.com/driver>
	- 2. Install the latest driver
	- 3. Use the green Update button of the Firmware Manager to get the latest firmware if it's not up to date yet
- In case you want to downgrade to an older driver you must use the integrated Downgrade Feature of the Firmware Manager!

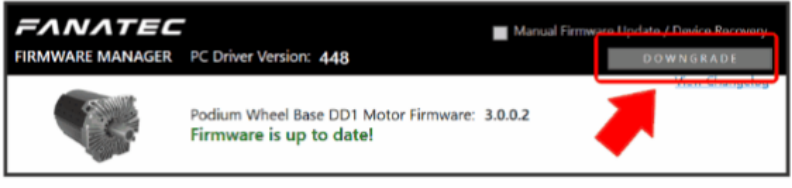